#### **Introduzione a SQL Server 2005**

#### **Architettura**

- Sistema client-server
- Server: SERVEDB,
	- indirizzo interno (dal laboratorio) 192.168.0.252
	- Indirizzo esterno (da casa con OpenVPN) 10.17.2.91
- Server: c'e' un server su ogni macchina del laboratorio grande
- Client:
	- Su tutte le macchine del laboratorio
	- SQL Server Managememt Studio: grafico
	- sqlcmd: a riga di comando
	- I due client sono equivalenti, in entrambi si può usare il dialetto SQL della Microsoft Transact-SQL

#### **Architettura**

- Ogni server contiene una o più **istanze**:
	- Una istanza corrisponde ad un processo separato sulla macchina server
	- Una istanza rimane in ascolto per le richieste dei client su una porta scelta dall'amministratore
	- Esiste una istanza di default (senza nome)
	- Le altre hanno un nome
	- Per collegarsi ad una particolare istanza su un server i client devono specificare il nome o la porta

#### **Architettura**

- Ogni istanza contiene diversi **database**
	- 4 database di sistema: master, model, msdb e tempdb
	- 0 o più database utente
- Ogni database contiene diversi oggetti: tabelle, viste, stored procedures
- Gli oggetti sono divisi in **schemi**
	- gli schemi sono posseduti dagli utenti, non gli oggetti dirrettamente
	- Gli schemi rappresentano un namespace: ogni oggetto di uno schema deve avere un nome diverso

## **Architettura: esempio**

- Su SERVEDB c'e' una sola istanza: default (senza nome)
- Nell'istanza su SERVEDB ci sono 2 database utente di esempio:
	- AdventureWorks
	- AdventureWorksDW
- AdventureWorks ha 18 schemi, tra cui alcuni sono:
	- Person
	- Production
	- Sales

## **Transact-SQL: convenzioni sintattiche**

- MAIUSCOLO: parola chiave Transact-SQL
- *Corsivo*: parametri forniti dall'utente
- **Grassetto**: nomi di tabelle, colonne, indici, stored procedures, utilità, tipi di dato e testo che deve essere digitato esattamente come mostrato
- Sottolineato: indica il valore di default che si applica quando la clausola che contiene il valore sottolineato è omesso dal comando
- | (barra verticale) separa oggetti sintattici all'interno di parentesi quadre o graffe. Si può scegliere solo uno degli oggetti

## **Transact-SQL: convenzioni sintattiche**

- [] : racchiudono un elemento sintattico opzionale
- { } : racchiudono un elemento sintattico richiesto
- [**,**...*n*] indica che l'elemento che lo precede può essere ripetuto *n* volte. Le occorrenze sono separate da virgole.
- [...*n*] indica che l'elemento che lo precede può essere ripetuto *n* volte. Le occorrenze sono separate da spazi.
- <label> : blocco di sintassi (simbolo non terminale della grammatica)
- < label > :: = : definizione di un blocco di sintassi

## **Transact-SQL**

• Tutti i riferimenti in Transact-SQL ad un oggetto hanno 3 forme possibili:

*database\_name*.[*schema\_name*].*object\_name*

| *schema\_name*.*object\_name*

*| object\_name*

- *database\_name:* Nome del database nel quale l'oggetto risiede sull'istanza locale
- *schema\_name:* Nome dello schema che contiene l'oggetto
- *object\_name:* nome dell'oggetto

#### **Transact-SQL**

- Il nome del database e dello schema possono essere omessi perchè ogni utente ha un database e uno schema di default
- Sono necessari se l'oggetto si trova in un database e/o in uno schema diversi da quelli di default
- Si può mettere il nome del db e omettere quello dello schema così

*database\_name***..***object\_name*

## **Connessione ad una istanza**

- Collegarsi al pc con username Utente
- Lanciare SQL Server Management Studio
- Al lancio si scrive *nome\_server* per collegarsi all'istanza di default oppure *nome\_server\nome\_istanza* 
	- Ad esempio: 192.168.0.252
- Si lasciano gli altri parametri invariati
	- Authentication=Windows Authentication
	- Questo assume che siamo utenti registrati nel sistema oppure siamo loggati come amministratori della macchina locale (e ci stiamo colllegando a localhost)

## **Management Studio**

- Sulla sinistra troviamo l'object explorer che mostra, in maniera gerarchica, tutti gli oggetti disponibili nell'istanza a cui ci siamo collegati
- Ci possiamo collegare a più di una istanza contemporaneamente
- Le azioni disponibili per ogni oggetto si ottengono con il tasto destro del mouse
	- Possiamo vedere il contenuto di una tabella (tutte le sue righe) scegliendo "Open Table"

## **Esecuzione di una query**

- Premere il bottone "Database Engine Query" sulla barra degli strumenti standard
- Appare la schermata che chiede di connettersi
- Scegliere l'istanza
- Appare la finestra del Query Editor in cui possiamo scrivere in Transact-SQL la query, ad esempio USE AdventureWorks

SELECT \* FROM HumanResources.Department (ricordate: le parole chiave SQL non sono case sensitive)

• Premendo il bottone "Execute" si esegue la query e viene mostrato il risultato

# **Esecuzione di una query (2)**

- Metodo alternativo: tasto destro su una tabella, "Script table as", "SELECT to", "New Query Editor Window"
- Viene aperta una nuova finestra del Query Editor in cui appare una select sulla tabella
- Ad esempio

SELECT [AddressTypeID], [Name], [rowguid] [ModifiedDate]

FROM [AdventureWorks].[Person].[AddressType]

## **Identificatori**

- I nomi degli oggetti di un database sono chiamati **identificatori**
- Si distinguono in **regolari** e **delimitati**
- Gli identificatori regolari devono seguire le seguenti regole:
- Il primo carattere deve essere uno dei seguenti
	- Una lettera come definito dallo Standard Unicode 3.2. La definizione Unicode di lettere include i caratteri Latini dalla a alla z, dalla A alla Z e anche lettere da altri linguaggi
	- L'underscore  $(\_)$ , simbolo "at"  $(\omega)$ , o simbolo di numero  $(\#)$ . Alcuni simboli all'inizio di un identificatore hanno un significato speciale in SQL Server. Un identificatore che comincia con @ denota una variabile locale o un parametro di una stored procedure. Un identificatore che comincia con # indica una tabella o una procedura temporanea. Un identificatore che comincia con ## denota un oggetto temporaneo globale..

Alcune funzioni Transact-SQL hanno nomi che cominciano con @@. Per evitare confusione con queste funzioni è meglio evitare nomi che cominciano con @@

## **Identificatori**

- I caratteri seguenti possono includere I seguenti
	- Lettere come definite nello Standard Unicode 3.2
	- Numeri decimali da Basic Latin o altri script nazionali
	- $-$  at  $(\varpi)$ , dollaro  $(\varphi)$ , numero  $(\#)$  o underscore ()
	- L'identificatore non deve essere una parola riservata Transact-SQL. SQL Server riserva sia le versioni maiuscole che minuscole delle parole riservate.
	- Spazi o caratteri speciali non sono ammessi

# **Identificatori delimitati**

- Identificatori che non seguono le regole degli identificatori regolari
- Sono delimitati da parentesi quadre ([]) o doppie virgolette (") SELECT \*

FROM [My Table] --Identifier contains a space and uses a -- reserved keyword.

WHERE  $\lceil \text{order} \rceil = 10$  --Identifier is a reserved keyword.

- Gli identificatori regolari possono o meno essere delimitati
- Tutti gli identificatori devono contenere da 1 a 128 caratteri. Le tabelle temporanee locali hanno un massimo di 116 caratteri

# **Identificatori delimitati**

• Se voglio usare un delimitatore in un identificatore devo farlo precedere da un altro delimitatore (sequenza escape)

CREATE TABLE [Employee]]]

)

```
(
EmployeeID int IDENTITY (1,1) NOT NULL,
FirstName varchar(30),
LastName varchar(30)
```
# **SQL da riga di comando: sqlcmd**

- Aprire un prompt dei comandi
- Lanciare sqlcmd
- Sintassi

```
sqlcmd –S server_name [ \instance_name ]
```
• Esempio

sqlcmd –S 192.168.0.252

Appare il prompt di sqlcmd: 1>

• Si possono scrivere I comandi Transact-SQL

– I comandi possono occcupare più di una riga

• Una volta scritti i comandi si scrive GO per eseguirli

- Oltre ai comandi Transact-SQL, sono disponibili i seguenti comandi:
- **GO** [*count*]: i comandi inseriti vengono messi in una cache che rappresenta un batch. Quando si scrive GO il batch viene eseguito, con GO *count* viene eseguito *count* volte
- **:QUIT**: esci da sqlcmd
- **:RESET**: cancella la cache delle istruzioni
- **:List**: mostra le istruzioni nella cache
- **:Out <***filename***>| STDERR| STDOUT**: manda l'output del batch al file <filename> o allo standard error o allo standard output
- **:Error <***filename***>| STDERR| STDOUT**: manda i messaggi di errore del batch al file <filename> o allo standard error o allo standard output
- **:!!** <*command*> : esegue il comando di sistema operativo <*command*> sulla macchina sulla quale sqlcmd sta eseguendo

- **:r <***filename***>** : aggiunge i comandi SQL presenti in <*filename*> alla cache corrente, la directory corrente è quella da cui è stato lanciato sqlcmd
- **:Perftrace <***filename***>| STDERR| STDOUT** : ridirige i messaggi di controllo delle prestazioni
- **:Help** : mostra i comandi disponibili in sqlcmd
- **:Connect** *server\_name*[**\***instance\_name*] : chiude la connessione corrente e si collega a *server\_name*[**\***instance\_name*]
- **:ED** : lancia l'editor di testo (di default è edit) e apre il batch appena eseguito

- Esempi di comandi: USE AdventureWorks GO
- Effetto

Changed database context to 'AdventureWorks'.

• Comando

SELECT \* from HumanResources.Department GO

• Effetto: mostra le righe della tabella Department

- Opzioni della riga di comando
- -i *input\_file*[*,input\_file2*...] : Legge ed esegue i comandi presenti nei file specificati nell'ordine in cui appaiono i file. Non usare spazi tra i nomi dei file. Se uno dei file non esiste sqlcmd esce. Se il nome del file contiene spazi usare le doppie virgolette
- -o *output\_file* : Scrive l'output dei comandi sul file *output\_file.*
- Esempio:
	- sqlcmd –i "prova 1.sql" –o "prova 1.out"

## **Management Studio**

- 1. Dopo aver scelto Database Engine Query
- 2. Premere il bottone Design Query in Editor dalla toolbar SQL Editor: è possibile comporre una query (select) in maniera simile ad Access
- 3. Dopo averla composta, se la si vuole modificare bisogna selezionarla e premere il bottone Design Query in Editor
- Con il bottone Display Estimated Execution Plan si ottiene un grafico che rappresenta il piano di esecuzione della query

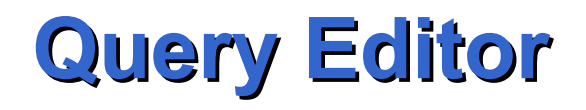

- L'output può essere visualizzato come testo, visualizzato in una griglia (default) oppure salvato come testo in un file (occorre specificare il file)
- Si può scrivere più di un comando in uno script sql (finestra di query editor)
- Se ne può modificare solo uno alla volta con il query editor grafico

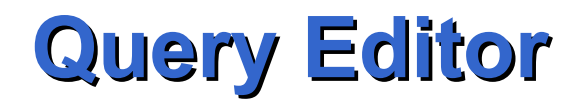

- 1. Per usare il query editor grafico con istruzioni INSERT, DELETE e UPDATE scegliere la tabella, tasto destro, Script Table as, INSERT to, New Query Editor Window
- 2. Poi premere il bottone Specify Values for Template Parameters, indicare valori per i vari campi
- In alternativa, al punto 2 si possono cancellare tutti I valori nell'INSERT (lasciando le parentesi ())

## **Template Parameters**

• Hanno la forma

*<parameter\_name, data\_type, value>,*

- dove:
	- *parameter\_name* è il nome del parametro nello script
	- *data\_type* è il tipo di dato del parametro
	- v*alue* è il valore di default del parametro

## **Query editor**

- Nell'output del batch si può includere:
	- Il piano effettivo utilizzato per eseguire la query, inclusi i costi delle varie operazioni (bottone Include Actual Execution Plan)
	- Statistiche sulle query incluse nel batch, sui parametri di rete, sui tempi di esecuzione sul client (bottone Include Client Statistics)

# **Soluzioni e progetti**

- È possibile organizzare i propri script in SQL in soluzioni e progetti
- Un progetto è un insieme di connessioni e scripts
- Una soluzione è un insieme di progetti
- Gli oggetti di una soluzione possono essere visualizzati utilizzando il Solution Explorer (menu View)

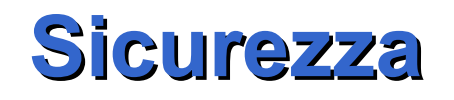

- SQL Server offre meccanismi basati sull'autenticazione per controllare gli accessi alle risorse
- Si basa sui *principals*: individui, gruppi o processi che possono richiedere risorse di SQL Server. Ogni principal ha un unico security identifier (SID)

#### • **Windows-level principals**

- Windows Domain Login
- Windows Local Login

#### • **SQL Server-level principal**

- SQL Server Login: utente registrato in SQL Sever
- **Database-level principals**
	- Database User: utente registrato in SQL Sever
	- Database Role
	- Application Role

- SQL Server offre due tipi di autenticazione quando ci si connette ad una istanza:
- Windows Authentication mode: l'autenticazione avviene tramite lo username e password di Windows. Usando Management Studio o sqlcmd non occorre inserire username e password, ci si collega come l'utente con il quale si è loggati in Windows
- SQL Server and Windows Authentication mode: l'autenticazione avviene tramite l'utente con il quale si è loggati in Windows oppure tramite username e password associati ad un login di SQL Server

- I login definiscono chi può collegarsi a SQL Server
	- Sono caratterizzati da nome (case sensitive) e password
	- Sono definiti a livello di istanza (si trovano nella cartella Security dell'istanza)
- I database user (user per semplicità)
	- Sono caratterizzati solo dal nome
	- Sono definiti a livello di database (si trovano nella cartella Security del database)
	- I diritti delle risorse del database sono definiti in relazione agli user
	- Ogni user è associato ad uno ed un solo login

- Per consentire l'accesso ad una istanza da parte di un utente Windows occorre
	- aggiungere un login (New Login)
	- Indicare il nome dell'utente Windows (nella forma Dominio\Utente)
	- Specificare il database di default (master di default)
	- Specificare (eventualmente) i ruoli a livello di istanza
	- Specficare gli user dei vari database associati a questo login (quando si seleziona un database viene creato automaticamente uno user con lo stesso nome)
	- Specificare l'eventuale schema di default per ciascun database

- Per consentire l'accesso ad una istanza da parte di un utente SQL Sever occorre
	- aggiungere un login (New Login)
	- Indicare il nome dell'utente
	- Indicare la password
	- Specificare il database di default (master di default)
	- Specificare (eventualmente) i ruoli a livello di istanza
	- Specficare gli user dei vari database associati a questo login (quando si seleziona un database viene creato automaticamente uno user con lo stesso nome)
	- Specificare l'eventuale schema di default per ciascun database

## **Aggiunta di un nuovo user**

- Se non si specifica quando si crea un login lo user collegato al login, lo si può aggiungere dopo dal database con New User
- Occorre indicare:
	- Il login a cui quello user è associato. Il login non deve essere già associato ad un altro utente del database
	- Gli schemi di cui lo user è proprietario
	- I database role a cui lo user appartiene
	- Gli eventuali diritti sulle risorse

## **Diritti**

- Ogni user appartiene al database role **public**
- Se non si assegnano o proibiscono diritti specifici ad uno user, su una risorsa lo user eredita i permessi assegnati a public su quella risorsa
- Ogni database include tre user predefiniti:
	- **INFORMATION\_SCHEMA** e **sys** sono richiesti da SQL Server e non possono essere modificati o cancellati.
	- **guest**: non può essere cancellato ma si può impedire che si connetta (REVOKE CONNECT FROM GUEST). È l'utente con il quale un login non associato ad uno user nel database può collegarsi al database

## **Database roles fissi**

- SQL Server ha alcuni database role fissi
- Sono predefiniti e sono presenti in tutti i database
	- db\_accessadmin
	- db\_backupoperator
	- db\_datareader
	- db\_datawriter
	- db\_ddladmin
	- db\_denydatareader
	- db\_denydatawriter
	- db\_owner
	- db\_securityadmin
	- public
- Utente ha il ruolo db\_datareader sui database esistenti
# **Server roles fissi**

- Sono roles a livello di server (ovvero di istanza)
	- bulkadmin
	- dbcreator
	- diskadmin
	- processadmin
	- securityadmin
	- serveradmin
	- setupadmin
	- sysadmin
- Utente ha il ruolo dbcreator: puo' creare database

## **Securables**

- I securables sono le risorse alle quali SQL Server regola l'accesso
- Alcuni securables possono essere contenuti in altri, creando gerarchie chiamate **scopes**
- I securable scopes sono **server**, **database**, e **schema**.
- **Securable scope: Server**
	- Endpoint
	- Login
	- Database

### **Securables**

- Securable scope: Database
	- User, Role, Application role, Assembly, Message Type, Route, Service, Remote Service Binding, Fulltext Catalog, Certificate, Asymmetric Key, Symmetric Key, Contract
- Securable scope: Schema
	- Type, XML Schema Collection, Object
	- Object:
		- Aggregate, Constraint, Function, Procedure, Queue, Statistic, Synonym, Table, View
- Inoltre diritti possono essere assegnati a principals su colonne di tabelle

# **Cancellazione di un principal**

- Cancellazione di un login:
	- Un login che possiede securables o oggetti serverlevel non può essere cancellato
	- Non cancella gli user associati al login nei vari database
	- Gli user associati al login diventano "orfani"
- Cancellazione di uno user:
	- Uno user che possiede securables non può essere cancellato
	- Occorre prima trasferire la proprietà dei securables

# **Organizzazione fisica**

- SQL Server memorizza i dati in files del sistema operativo
- Usa tre tipi di file
	- Primary data files: ogni database ha un solo primary data file. È il punto di inizio del database e punta ai secondary data files. L'estensione di file raccomandata è .mdf
	- Secondary data files: contengono i dati non contenuti nel primary data file. Un database può avere zero o più secondary data files. L'estensione di file raccomandata è .ndf.
	- Log files: contengono il log del database. Ci deve essere almeno un file di log per database, anche se ce ne possono essere più di uno. L'estensione di file raccomandata è .ldf

# **Nomi logici e fisici**

- I file di SQL Server 2005 hanno due nomi:
- **logical file name**: il nome usato per riferirsi al file fisico in tutti i comandi Transact-SQL. Il nome logico deve rispettare le regole per gli identificatori di SQL Server e deve essere unico tra i nomi logici di file nel database
- **os file name**: il nome del file fisico incluso il path assoluto. Deve seguire le regole del sistema operativo per i nomi di file.

# **Nomi logici e fisici**

#### MyDB\_primary

c:\Program Files\Microsoft SQL Server\MSSQL.1\MSSQL\Data\MyDB\_Data1.mdf

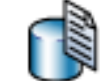

Primary data file

#### MyDB\_secondary1

c:\Program Files\Microsoft SQL Server\MSSQL.1\MSSQL\Data\MyDB\_Data2.ndf

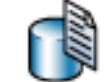

Secondary data file

#### MyDB secondary2

c: \Program Files\Microsoft SQL Server\MSSQL.1\MSSQL\Data\MyDB\_Data3.ndf

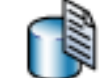

Secondary data file

#### MyDB\_log1

c:\Program Files\Microsoft SQL Server\MSSQL.1\MSSQL\Data\MyDB\_Log1.ldf

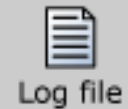

#### MyDB\_log2

c:\Program Files\Microsoft SQL Server\MSSQL.1\MSSQL\Data\MyDB\_Log2.Idf

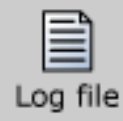

- Quando istanze multiple di SQL Server sono eseguite su un singolo computer, ogni istanza riceve una differente directory di default dove mettere i file per i database creati nell'istanza.
- I file comuni a tutte le istanze sono messi in C:\Programmi\Microsoft SQL Server\90\
- Durante l'installazione di una nuova istanza, viene generato un instance ID che la identifica
- Gli instance ID sono della forma MSSQL.n, dove n è un numero ordinale dell'istanza installata

- La prima istanza ha instance ID MSSQL.1, le altre MSSQL.2, MSSQL.3, …
- L'istanza di default viene messa in MSSQL.1
- La directory di default di una istanza di ID MSSQL.n è C:\Programmi\SQL Server\MSSQL.n
- I file dell'istanza sono poi messi in una sottocartella che prende il nome dal tipo di istanza
	- MSSQL per Database Engine
	- OLAP per Analysis Services
	- RS per Reporting Services

- Ad esempio, una installazione tipica comprende tre istanze
- C:\Programmi\Microsoft SQL Server\MSSQL.1\MSSQL\
- C:\Programmi\Microsoft SQL Server\MSSQL.2\OLAP\
- C:\Programmi\Microsoft SQL Server\MSSQL.3\RS\

- Di default i file di dati di una istanza di Database Engine sono messi in
- C:\Programmi\Microsoft SQL Server\MSSQL.*n*  \MSSQL\Data\
- Alla creazione di un database il numero e la posizione dei file di dati può essere specificata dall'utente
- Ad esempio, si possono mettere i file di log su un disco diverso da quelli di dati, in modo che se il disco che contiene i dati ha un guasto il file di log si salvi

# **Filegroup**

- I file e gli oggetti di database possono essere raggruppati in filegroups per ragioni di allocazione e amministrazione
- Ci sono due tipi di filegroups
	- Primary: coniene il data file primario e tutti gli altri file non specificamente assegnati ad altri filegroup. Tutte le pagine per le tabelle di sistema sono allocate nel filegroup primario
	- User-defined
- I file di log non appartengono ai filegroup

# **Filegroup**

- Tabelle, indici e oggetti grandi possono essere associati ad un filegroup specifico.
- In tal caso tutte le loro pagine saranno allocate in quel filegroup
- Altrimenti le tabelle e gli indici possono essere partizionati: sono divisi in unità che possono essere messi in filegroups separati
- Un filegroup in ogni database è specificato come il filegroup di default.
- Quando una tabella o un indice sono creati senza specificare un filegroup, tutte le pagine sono messe nel filegroup di default
- Membri del gruppo **db\_owner** possono cambiare il filegroup di default

# **Dimensioni dei file**

- Alla creazione, i file hanno una dimensione
- Possono aumentare la loro dimensione automaticamnete
- Alla creazione di un file, si può specificare l'incremento di dimensione
- Ogni volta che tutti i files di un filegroup sono riempiti, ad uno dei file del filegroup a turno la dimensione viene aumentata dell'incremento
- Ogni file può avere anche una dimensione massima
- Se non è specificata, il file può continuare a crescere finchè non ha utilizzato tutto lo spazio su disco

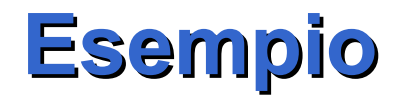

USE master;

GO

-- Create the database with the default data filegroup and a log file. Specify the

-- growth increment and the max size for the primary data file.

CREATE DATABASE MyDB

ON PRIMARY

( NAME='MyDB\_Primary',

FILENAME=

 'c:\Program Files\Microsoft SQL Server\MSSQL.1\MSSQL\data\MyDB\_Prm.mdf', SIZE=4MB,

MAXSIZE=10MB,

FILEGROWTH=1MB),

FILEGROUP MyDB\_FG1

```
 ( NAME = 'MyDB_FG1_Dat1',
```
FILENAME =

 'c:\Program Files\Microsoft SQL Server\MSSQL.1\MSSQL\data\MyDB\_FG1\_1.ndf',  $SIZE = 1MB$ 

MAXSIZE=10MB,

FILEGROWTH=1MB),

## **Esempio**

```
( NAME = 'MyDB_FG1_Dat2',
   FILENAME =
    'c:\Program Files\Microsoft SQL Server\MSSQL.1\MSSQL\data\MyDB_FG1_2.ndf',
  SIZE = 1MB,
   MAXSIZE=10MB,
   FILEGROWTH=1MB)
LOG ON
  ( NAME='MyDB_log',
   FILENAME =
    'c:\Program Files\Microsoft SQL Server\MSSQL.1\MSSQL\data\MyDB.ldf',
   SIZE=1MB,
   MAXSIZE=10MB,
   FILEGROWTH=1MB);
GO
ALTER DATABASE MyDB 
  MODIFY FILEGROUP MyDB_FG1 DEFAULT;
GO
-- Create a table in the user-defined filegroup.
USE MyDB;
CREATE TABLE MyTable
  ( cola int PRIMARY KEY,
   colb char(8) )
ON MyDB_FG1;
GO
```
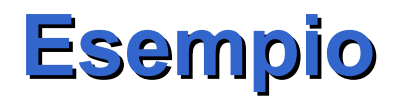

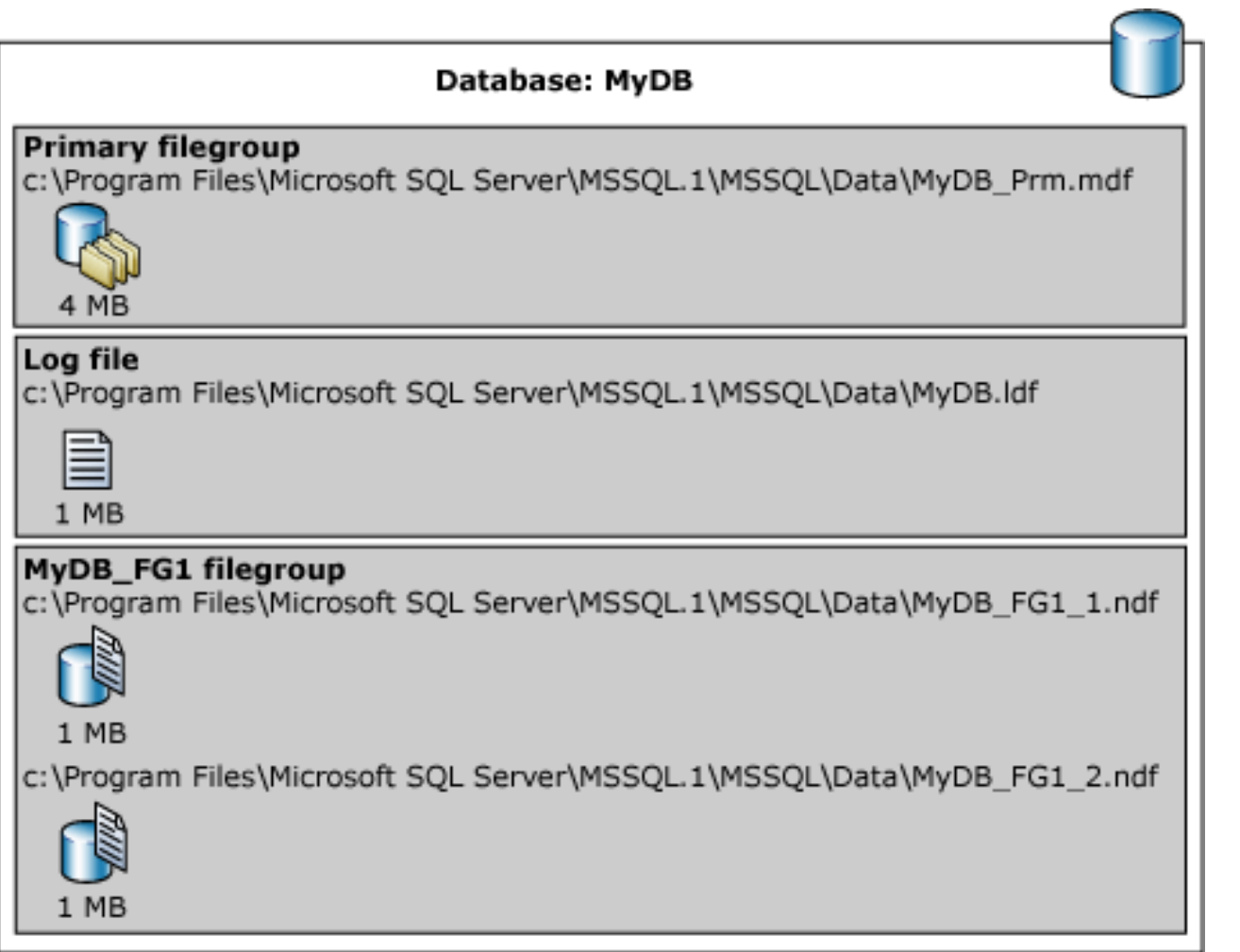

# **Esempio: Creazione di un proprio DB**

• Creare un db su SERVEDB con il proprio numero di matricola come nome:

USE [master]

GO

```
CREATE DATABASE [matr] ON PRIMARY
```
 $(NAME = N'matr',$ 

```
FILENAME = N'E:\File Utente SQL Server 2005\matr.mdf' )
LOG ON
```

```
( NAME = N'matr\ log', FILENAME = N'E:\ Find\ Utente SQLServer 2005\matr_log.ldf' )
```
GO

# **Tipi di dato**

- Ogni colonna, variabile locale, espressione e parametro ha un tipo di dato
- Un tipo di dato può essere di sistema o definito dall'utente in Transact-SQL o nel .NET Framework (questi ultimi si chiamano CLR User-defined Types).
- I CLR User-defined Types ottengono le loro caratteristiche dai metodi e dagli operatori della classe che si crea usando uno dei linguaggi supportati dal framework.

# **Categorie di tipi di dato di sistema**

- Exact numerics
- Approximate numerics
- Character strings
- Unicode character strings
- Binary strings
- Date and time
- Altri tipi di dato

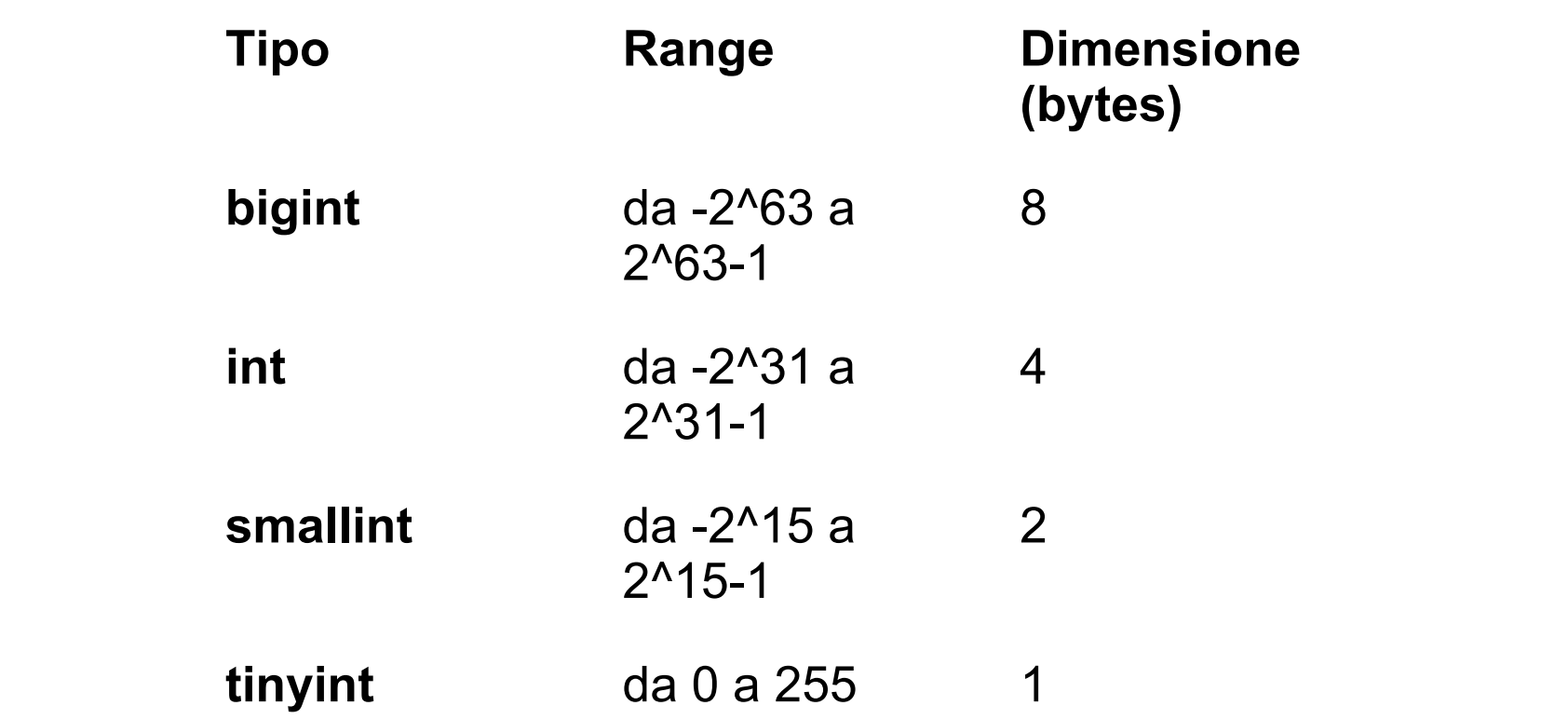

- Tipi di dato con precisione e scala fissi:
	- **decimal**[ **(***p*[ **,** *s*] **)**] e **numeric**[ **(***p*[ **,** *s*] **)**]
	- I tipi SQL-92 **dec** e **dec(***p*, *s***)** corrispondono a **decimal**.
	- **numeric** è funzionalmente equivalente a **decimal**.
- *p* (precisione): il numero massimo di cifre decimali che possono essere memorizzate, sia a sinistra che a destra della virgola. Può andare da 1 a 38. Il default è 18. Il range in caso di massima precisione è da -10^38 +1 a 10^38 - 1
- *s* (scala): il massimo numero di cifre decimali che possono essere memorizzate a destra del punto decimale. *s* deve andare da 0 a *p*. La scala di defult è 0

• Occupazione di memoria di **decimal** e **numeric**

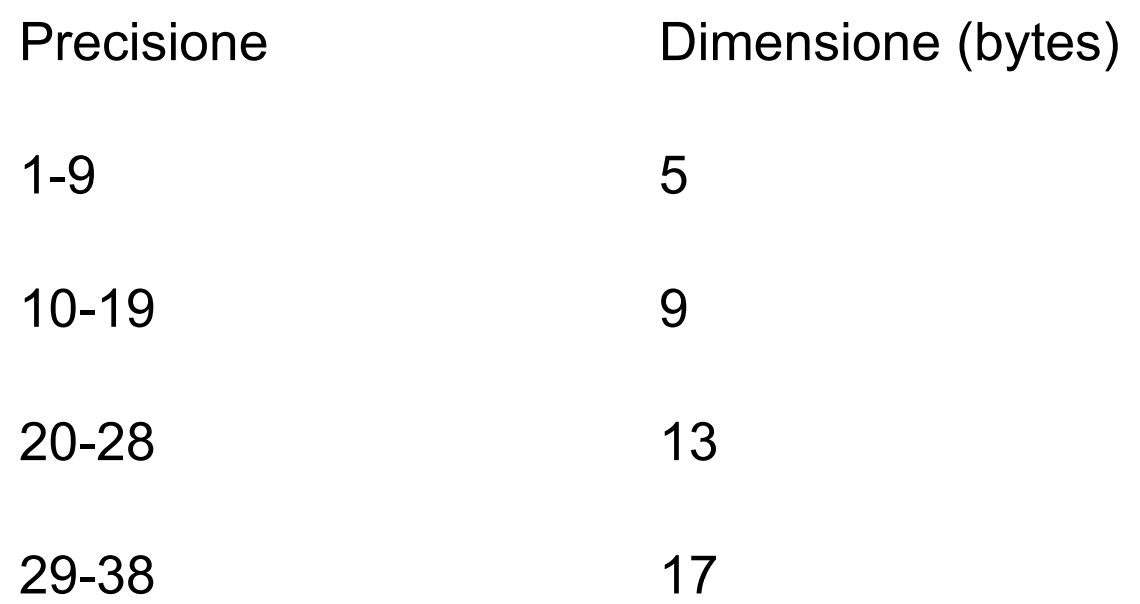

• **money** e **smallmoney**: rappresentano importi di denaro. Precisione: 10<sup>4</sup>

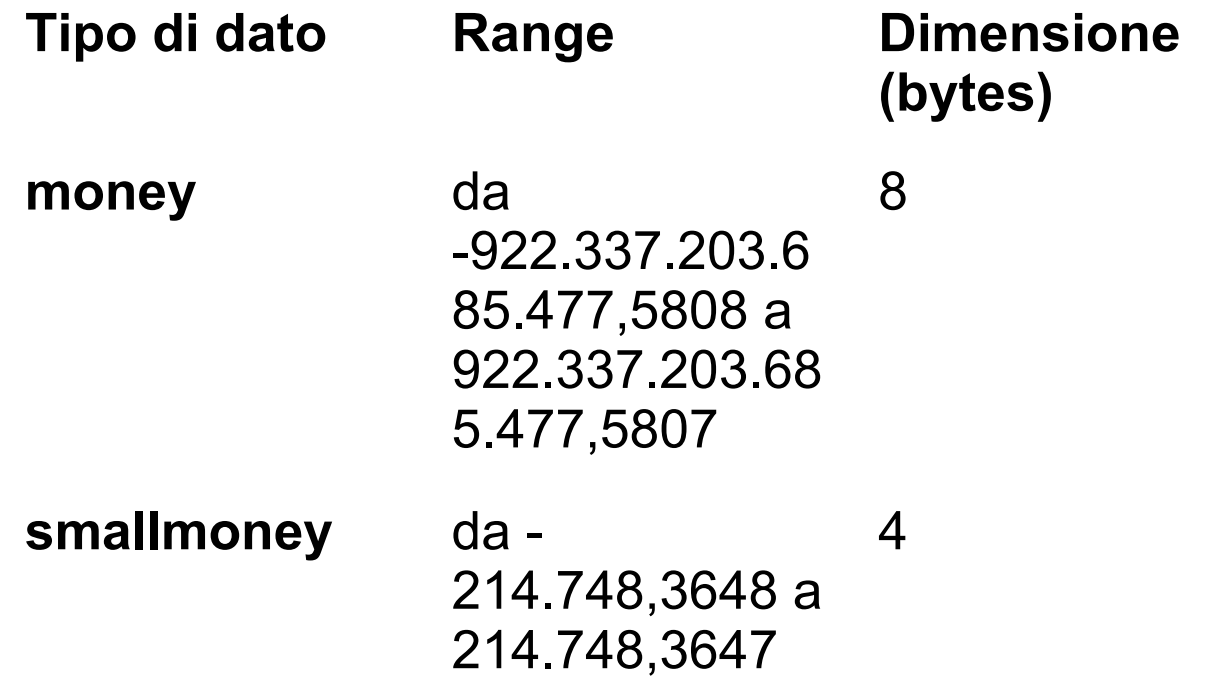

- **bit**: può assumere i valori 0, 1 o NULL
- SQL Server ottimizza la memorizzazione: se ci sono 8 o meno campi **bit** usa un byte, se ce ne sono da 9 a 16 usa due bytes e così via
- Le stringhe TRUE e FALSE possono essere convertite in bit: TRUE a 1 e FALSE a 0

# **Approximate numerics**

- Rappresentano numeri floating point
- **float** [ **(** *n* **)** ] : *n* è il numero di bit da usare per memorizzare la mantissa. Può andare da 1 a 53. Il valore di default è 53
- **real** è sinomimo di **float(24)**

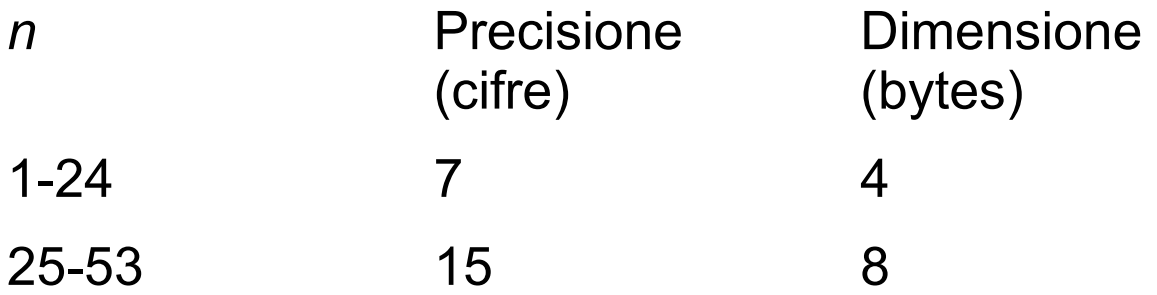

- Il tipo SQL-92 **double precision** corrisponde a **float(53)**
- SQL Server 2005 tratta *n* in questo modo: se 1<=n<=24, *n* è trattato come 24, se 25<=*n*<=53, *n* è trattato come 53. Aderisce allo standard SQL-92

## **Approximate numerics**

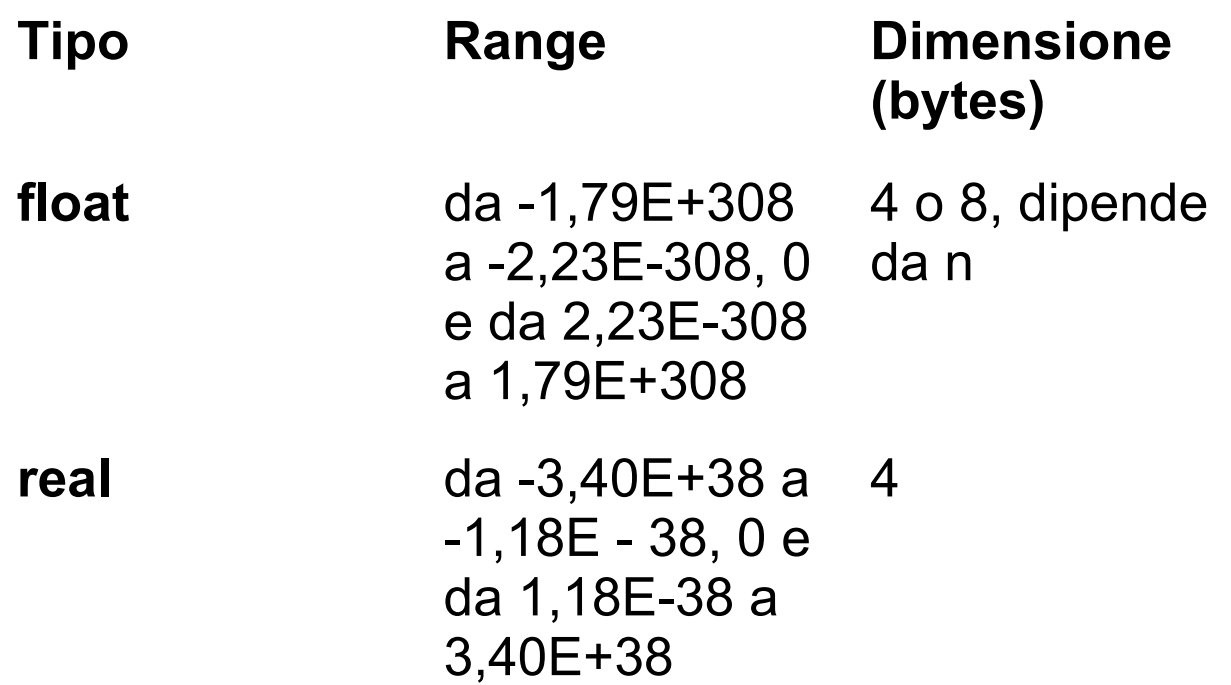

#### **Date and time**

- **datetime** e **smalldatetime**
	- Rappresentano la data e l'ora del giorno

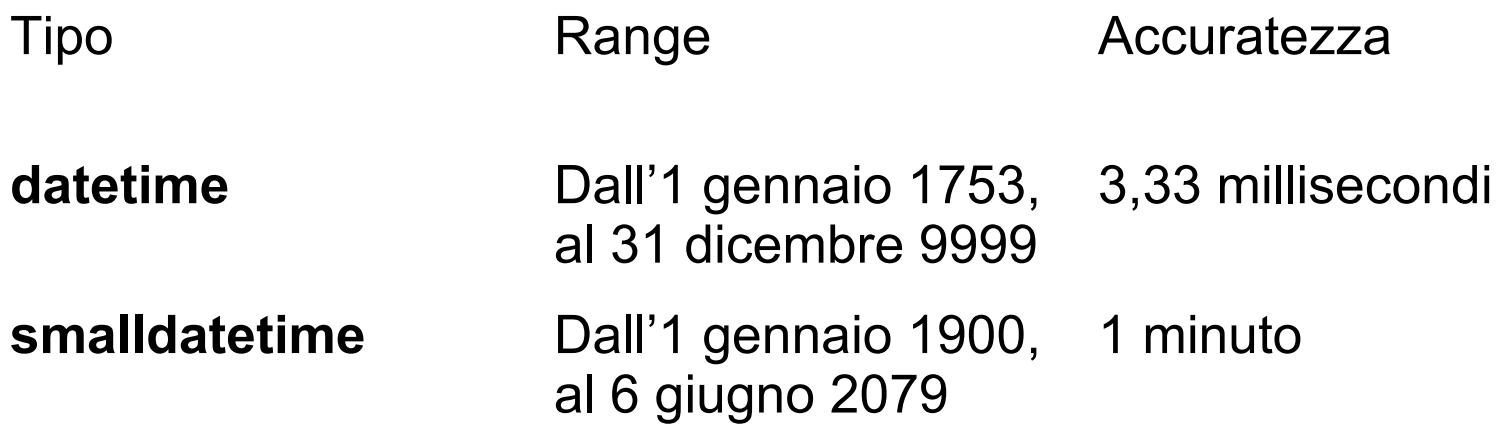

## **Date and time**

- **datetime**: rappresentato come due interi di 4 byte
	- Il primo intero memorizza il numero di giorni prima o dopo la data di base: 1 gennaio 1900 (la data di base è la data di riferimento di sistema)
	- Il secondo intero memorizza il numero di millisecondi dalla mezzanotte
- **smalldatetime**: rappresentato come due interi di 2 byte
	- Il primo intero memorizza il numero di giorni dopo l'1 gennaio 1900
	- Il secondo intero memorizza il numero di minuti dalla mezzanotte

# **Character strings**

- **char** [ ( *n* ) ] : stringa di lunghezza fissa, non-Unicode, di lunghezza *n* bytes. *n* può andare da 1 a 8.000. L'occupazione di memoria è di *n* bytes.
- **varchar** [ ( *n* | **max** ) ] : stringa di lunghezza variabile, non-Unicode. *n* può andare da 1 a 8.000. **max** indica che la massima occupazione di memoria è 231-1 bytes. L'occupazione di memoria è pari alla lunghezza della stringa + 2 bytes. La stringa memorizzata può essere lunga 0
- I tipi SQL-2003 **char varying** o **character varying**  corrispondono a **varchar**
- *n* di default vale 1

# **Character Strings**

- **text**: stringhe non-Unicode di lunghezza variabile con una lunghezza massima di  $2^{31}$ -1 bytes
- Deprecato, sarà rimosso in future versioni di SQL Server
- Usare **varchar(max)** al suo posto

# **Character strings**

- Usare **char** quando la dimensione dei dati nella colonna è più o meno sempre la stessa
- Usare **varchar** quando la dimensione dei dati nella colonna varia molto
- Usare **varchar(max)** when quando la dimensione dei dati nella colonna varia molto e può eccedere gli 8.000 bytes

# **Unicode character strings**

- Stringhe che usano il set di caratteri UNICODE UCS-2
- **nchar** [ ( *n* ) ] : stringa di lunghezza fissa, Unicode, di lunghezza *n*. *n* può andare da 1 a 4.000. L'occupazione di memoria è di 2*n* bytes. I tipi SQL-2003 **national char** and **national character** corrispondono a **nchar**
- **nvarchar** [ ( *n* | **max** ) ] : stringa di lunghezza variabile, Unicode. *n* può andare da 1 a 4.000. **max** indica che la massima occupazione di memoria è 231-1 bytes. L'occupazione di memoria è pari alla lunghezza della stringa per 2 + 2 bytes. La stringa memorizzata può essere lunga 0. I tipi SQL-2003 **national char varying** e **national character varying** corrispondono a **nvarchar**
- Il valore di default di *n* è 1

# **Unicode character strings**

- **ntext**: stringhe Unicode di lunghezza variabile con una lunghezza massima di 2<sup>30</sup>-1 caratteri.
- L'occupazione di memoria in bytes è 2 per il numero di caratteri
- Il tipo SQL-2003 **national text** corrisponde a **ntext**.
- Deprecato, sarà rimosso in future versioni di SQL Server
- Usare **nvarchar(max)** al suo posto

# **Binary strings**

- **binary**  $\lceil (n) \rceil$ : dati binari di lunghezza fissa con una lunghezza di *n* bytes, dove *n* va da 1 a 8.000. L'occupazione di memoria è *n* bytes
- **varbinary** [ ( *n* | **max**) ] : dati binari di lunghezza variabile. *n* va da 1 a 8.000. **max** indica che la massima occupazione di memoria è di 231-1 bytes. L'occupazione di memoria è la lunghezza dei dati inseriti + 2 bytes. I dati inseriti possono essere lunghi 0. Il tipo SQL-2003 **binary varying** corrisponde a **varbinary**
- Il valore di default di *n* è 1

# **Binary Strings**

- **image**: dati binari di lunghezza variabile da 0 a 2<sup>31</sup>-1 bytes.
- Deprecato, sarà rimosso in future versioni di SQL Server
- Usare **varbinary(max)** al suo posto
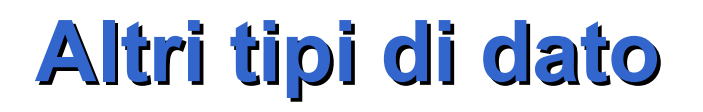

- **timestamp**: serve a contenere numeri binari unici generati automaticamente. Sono generalmente usati per assegnare una versione alle righe di una tabella. L'occupazione di memoria è di 8 bytes.
- Ogni database ha un contatore che è incrementato per ogni insert o update su una tabella del database che contiene una colonna timestamp. Questo contatore ha livello di database e tiene traccia di un tempo relativo nel database.
- Una tabella può avere solo una colonna timestamp. Ogni volta che una riga con una colonna timestamp viene modificata o inserita, il timestamp di database incrementato viene inserito nella colonna timestamp
- Per questa ragione una colonna timestamp non va bene come chiave primaria

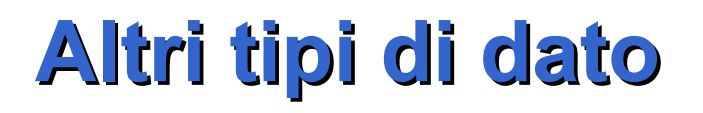

- **timestamp**: si può usare una colonna timestamp di una riga per determinare se la riga è stata modificata dall'ultima volta che è stata letta. Infatti se è stata modificata, il valore del timestamp sarà diverso da quello che aveva quando è stata letta
- **timestamp** di Transact-SQL è diverso da timestamp di SQL-2003. **timestamp** di SQL-2003 corrisponde a **datetime**.

- **sql\_variant**: memorizza valori di alcuni altri tipi. È un tipo generale
- Può essere usato in colonne, parametri, variabili e valori di ritorno di funzioni definite dall'utente
- Una colonna di tipo **sql\_variant** può contenere valori di altri tipi di dato. Ad esempio, una colonna **sql\_variant** può memorizzare valori **int**, **binary** e **char**.
- **sql\_variant** non può memorizzare dati di tipo **varchar(max)**, **varbinary(max)**, **nvarchar(max)**, **xml**, **timestamp**, **sql\_variant,** tipi definiti dall'utente

- **sql\_variant** può avere una lunghezza massima di 8016 bytes. Questo include sia le informazioni sul tipo base che sul valore. La lunghezza massima del valore è di 8.000 bytes.
- Un dato **sql\_variant** deve prima essere convertito nel suo tipo base prima di partecipare ad operazioni come addizioni e sottrazioni
- A una colonna **sql\_variant** può essere assegnato un valore di default.
- **sql\_variant** può avere NULL come valore, ma in questo caso non ha associato un tipo base Una colonna sql\_variant può essere una chiave primaria o straniera o un campo unique, ma la lunghezza dei valori di chiave non deve essere superiore a 900 bytes, che è la dimensione massima di una chiave in un indice

- **cursor**: tipo di dato per variabili o parametri di uscita di stored procedures che contiene un riferimento ad un cursore
- Le variabili di tipo **cursor** possono contenere il valore NULL

- **uniqueidentifier**: un identificatore di 16 byte, un Globally Unique Identifier (GUID).
- Una colonna o variabile local di tipo **uniqueidentifier** può essere inizializzata nei modi seguenti:
	- Usando la funzione NEWID.
	- Con la conversione da una costante stringa della forma xxxxxxxx-xxxx-xxxx-xxxx-xxxxxxxxxxxx dove ogni x è una cifra esadecimale. Ad esempio, 6F9619FF-8B86-D011-B42D-00C04FC964FF è un valore valido per **uniqueidentifier**.

- **table**: tipo usato per variabili locali e valori di ritorno di funzioni. Le variabili locali di tipo table servono a contenere un result set per processarlo successivamente. Serve generalmente per contenere temporaneamente le righe restituite da una funzione che ritorna una tabella.
- Quando si usa il tipo table occorre fornire tutta la definizione della tabella come in una CREATE TABLE
- Una variable di tipo table può essere usata come una tabella regolare, ad esempio in SELECT, INSERT, UPDATE e DELETE

- **xml**: memorizza dati in XML. Si possono memorizzare istanze XML in colonne o variabili XML
- Sintassi

**xml** [ **(** [ CONTENT | DOCUMENT ] *xml\_schema\_collection* **)** ]

- CONTENT:l'istanza XML deve essere un frammento XML ben formato. Ci possono essere zero o più elementi al livello radice. Nodi testo sono ammessi al livello radice. Comportamento di default
- DOCUMENT: l'istanza XML deve essere un frammento XML ben formato. Deve avere uno ed un solo elemento radice. Nodi testo non sono ammessi al livello radice
- *xml\_schema\_collection:* nome di una XML schema collection. Serve a creare XML tipato

#### **Classe**

• *Large object data types (LOB)*: **text**, **ntext**, **image**, **varchar(max)**, **nvarchar(max)**, **varbinary(max)**, e **xml**

#### **Creare una tabella nel proprio DB**

• Scegliere New query e copiare il testo sottostante USE [matr]

GO

)

CREATE TABLE Department(

DepartmentID smallint PRIMARY KEY,

```
Name nvarchar(50) NOT NULL
```
#### **Creare una tabella nel proprio DB**

- Scegliere New Table dal menu contestuale su Tables USE [matr]
- GO

)

- CREATE TABLE Employee(
	- EmployeeID int PRIMARY KEY,
		- Name nvarchar(50) NOT NULL,
		- Surname nvarchar(50) NOT NULL,
	- DepartmentID smallint REFERENCES Department(DepartmentID)

#### **Diagramma di database**

• Aggiungere un nuovo database diagram con le tabelle appena create